### brother **ADS-1300/ADS-1800W** Podręcznik szybkiej obsługi

- Nie wszystkie modele dostępne są we wszystkich krajach.
- Dziękujemy za wybranie produktu firmy Brother. Państwa wsparcie jest dla nas ważne i cenimy Państwa zaufanie.

**O** Najnowsze podręczniki są dostępne na stronie Brother support: [support.brother.com/manuals](https://support.brother.com/manuals).

**Przed przystąpieniem do konfiguracji urządzenia przeczytaj** *Przewodnik Bezpieczeństwa Produktu***, znajdujący się w dalszej części tego dokumentu.**

**A OSTRZEŻENIE** STRZEŻENIE wskazuje potencjalnie niebezpieczną sytuację, która, jeśli się jej nie uniknie, może spowodować śmierć lub poważne obrażenia.

# **1**

### **Rozpakowywanie urządzenia i sprawdzanie zawartości opakowania**

Zawartość opakowania może się różnić w zależności od kraju. Ściągnij taśmę i folię ochronną, którą przykryte jest urządzenie. Otwórz górną pokrywę, a następnie usuń taśmę ochronną.

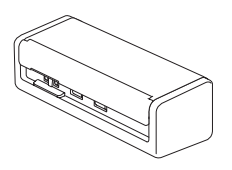

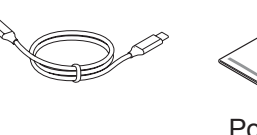

Podręcznik szybkiej obsługi/ Przewodnik **Bezpieczeństwa** Produktu

# **OSTRZEŻENIE**

- Produkt jest zapakowany w plastikowe opakowanie. Aby uniknąć zagrożenia uduszeniem, opakowania plastikowe należy przechowywać z dala od dzieci i niemowląt. Opakowanie nie służy do zabawy.
- Należy korzystać wyłącznie z zasilaczy podanych w *Podręczniku Użytkownika Online* danego modelu.

### **INFORMACJA**

- Zalecamy zachowanie oryginalnego opakowania na wypadek konieczności transportu urządzenia.
- Więcej informacji można znaleźć w *Podręczniku Użytkownika Online* danego modelu na stronie
- [support.brother.com/manuals](https://support.brother.com/manuals).

**Użytkownicy sieci: Ważna uwaga dotycząca bezpieczeństwa w sieci (tylko ADS-1800W)** Domyślne hasło urządzenia znajduje się na spodzie urządzenia i jest oznaczone napisem "**Pwd**". Zalecamy niezwłoczną zmianę hasła domyślnego, aby w bezpieczny sposób korzystać z narzędzi sieciowych i chronić swoje urządzenie przed nieautoryzowanym dostępem.

Jeśli nie podano inaczej, ilustracje zamieszczone w niniejszym podręczniku przedstawiają model ADS-1800W.

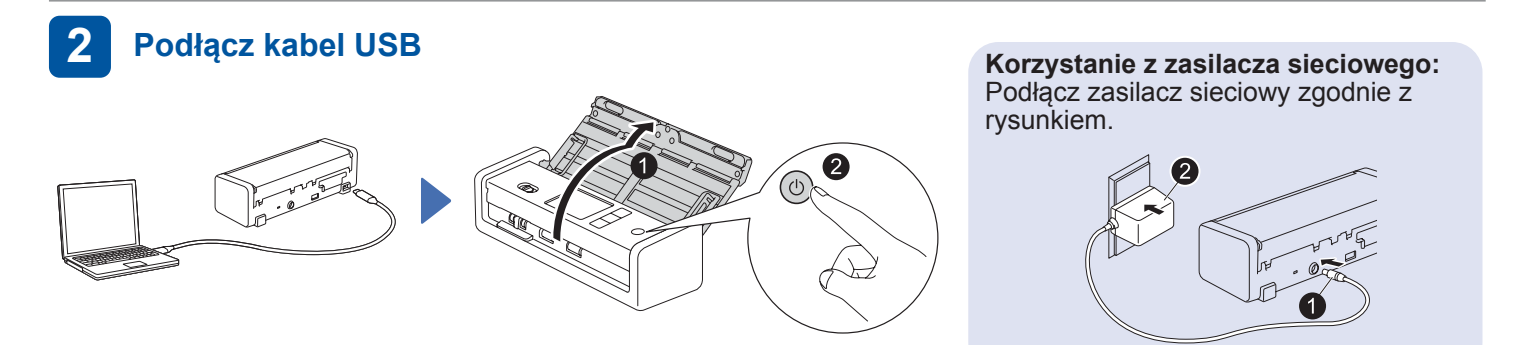

### **INFORMACJA**

- Przed załadowaniem dokumentów do Automatycznego podajnika papieru (ADF) należy je rozwachlować i wyrównać ich krawędzie, jak przedstawiono na ilustracji na pokrywie górnej urządzenia.
- Podłącz skaner używając kabla USB Type-C®, załączonego w opakowaniu.
- Upewnij się, że używasz komputera z portem USB typu C, który obsługuje moc wyjściową 15 W lub wyższą.
- Zasilacz sieciowy jest akcesorium opcjonalnym i jest dostępny na stronie internetowej firmy Brother. Wyszukaj numer części LK-1001C (zasilacz sieciowy (SA-AD-001) i kabel USB typu A do USB typu C).

#### **Wybierz język (tylko ADS-1800W) 3**

Naciśnij kolejno  $\begin{bmatrix} 1 & 0 \\ 0 & 1 \end{bmatrix}$  [Ustawienia/Settings] > [Konfiguracja początkowa/Initial Setup] > [Miejscowy język/Local Language], a następnie wybierz język. Naciśnij 4.

### **Podłącz urządzenie i zainstaluj oprogramowanie**

Wybierz preferowaną metodę skanowania i wybierz metodę łączenia.

### **A Korzystanie ze skanera przy użyciu komputera lub urządzenia mobilnego**

Odwiedź stronę [setup.brother.com,](https://setup.brother.com/) aby pobrać i zainstalować wymagane oprogramowanie Brother. **Postępuj zgodnie z** 

**4**

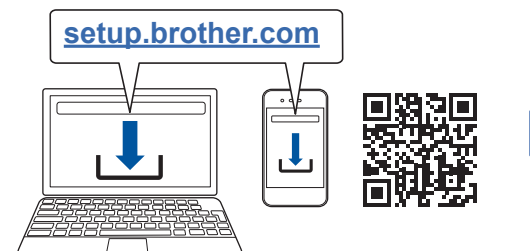

**W przypadku komputerów Mac**: Odwiedź stronę [support.brother.com/mac,](https://support.brother.com/mac) aby pobrać wymagane oprogramowanie Brother.

instrukcjami wyświetlanymi na ekranie, aby kontynuować instalację.

**Urządzenia mobilne (tylko ADS-1800W)**: Skonfiguruj połączenie ręcznie.

### **Konfiguracja ukończona**

Po zakończeniu uruchom komputer ponownie. W razie niepowodzenia skonfiguruj połączenie ręcznie.

Szczegółowe instrukcje skanowania znajdują się w *Podręczniku Użytkownika Online* pod adresem [support.brother.com/manuals](https://support.brother.com/manuals).

### **B Korzystanie ze skanera jako oddzielnego urządzenia (tylko ADS-1800W)**

Podłącz urządzenie do sieci za pomocą sieci Wi- Fi®.

Połączenie z siecią Wi-Fi można skonfigurować za pomocą panelu sterowania urządzenia lub komputera. To urządzenie obsługuje tylko częstotliwość 2,4 GHz.

### **Ręczna konfiguracja bezprzewodowa (tylko ADS-1800W)**

W przypadku braku komputera podłączonego do sieci lub braku możliwości połączenia urządzenia za pomocą komputera, spróbuj skonfigurować połączenie ręcznie.

- 1. Naciśnij  $\sum$  > [Znajdź sieć Wi-Fi] > [Tak].
- 2. Wybierz SSID (nazwa sieci). Wprowadź klucz sieciowy (hasło).
- komunikat [Połączono]. Jeżeli nie możesz znaleźć identyfikatora SSID lub klucza sieciowego, skontaktuj się z

Po pomyślnym skonfigurowaniu sieci na ekranie LCD zostanie wyświetlony

administratorem sieci lub producentem bezprzewodowego punktu dostępowego/routera.

#### **INFORMACJA**

- Jeżeli konfiguracja nie powiedzie się, należy ponownie uruchomić urządzenie oraz punkt dostępu/router bezprzewodowy, a następnie powtórzyć powyższe kroki.
- W przypadku korzystania z komputera wróć do **A** w celu zainstalowania oprogramowania.

### **INFORMACJA**

Jeżeli konfiguracja ponownie się nie powiedzie, odwiedź stronę [support.brother.com](https://support.brother.com/), aby zapoznać się z sekcją często zadawanych pytań (FAQ), Rozwiązywanie problemów oraz instrukcjami obsługi. Aby uzyskać specyfikacje produktu, patrz *Podręcznik Użytkownika Online*.

### **Błąd braku zasilania**

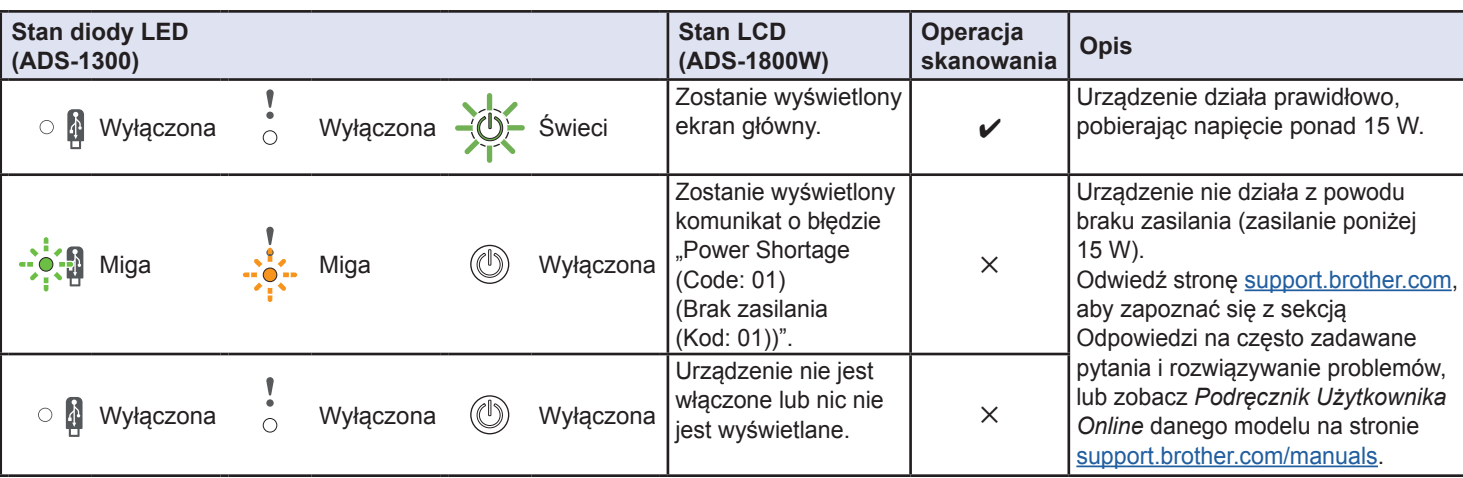

# **Symbole i konwencje użyte w niniejszym podręczniku**

W tym podreczniku stosowane są następujące symbole i konwencie:

# **OSTRZEŻENIE**

OSTRZEŻENIE wskazuje potencjalnie niebezpieczną sytuację, która, jeśli się jej nie uniknie, może spowodować śmierć lub poważne obrażenia.

# **UWAGA**

UWAGA wskazuje potencjalnie niebezpieczną sytuację, która, jeśli się jej nie uniknie, może spowodować lekkie lub średnie obrażenia.

### **WAŻNE**

WAŻNE wskazuje potencjalnie niebezpieczną sytuację która, jeśli się jej nie uniknie, może spowodować uszkodzenie własności lub utratę funkcjonalności produktu.

### **INFORMACJA**

INFORMACJA wskazuje właściwe postępowanie w danej sytuacji lub zawiera zalecenia dotyczące innych funkcji skanowania.

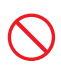

Ikony zakazu wskazują czynności, których nie wolno wykonywać.

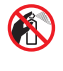

Ta ikona oznacza zakaz używania łatwopalnych aerozoli.

Ta ikona informuje, że nie wolno stosować rozpuszczalników organicznych, takich jak alkohol czy inne podobne płyny.

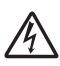

Ikony zagrożenia elektrycznego ostrzegają o występującym ryzyku porażenia prądem elektrycznym.

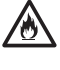

Ikony wskazujące na zagrożenie pożarowe ostrzegają o możliwości wystąpienia pożaru.

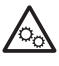

Ta ikona zwraca uwagę na obszary, w których występują ruchome części.

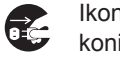

Ikony nakazujące odłączenie wtyczki informują o konieczności odłączenia urządzenia od zasilania.

### (Tylko ADS-1800W)

Courier New Tekst czcionką Courier New oznacza komunikaty wyświetlane na ekranie LCD urządzenia.

Przestrzegaj wszystkich ostrzeżeń i instrukcji zamieszczonych na urządzeniu i zasilaczu sieciowym (od teraz nazywanych łącznie "urządzeniem").

### **INFORMACJA**

Ilustracje w poniższym przewodniku przedstawiają model ADS-1800W.

# **Nota dotycząca opracowania i publikacji**

Niniejszy podręcznik został opracowany i opublikowany w celu podania najnowszych informacji o bezpieczeństwie produktu w momencie publikacji. Informacje zawarte w niniejszym podręczniku mogą ulec zmianie.

Aktualną wersję podręcznika można pobrać ze strony internetowej [support.brother.com/manuals](http://support.brother.com/manuals).

# **Wybierz bezpieczne miejsce dla urządzenia**

Należy się upewnić, że urządzenie stoi na płaskiej i stabilnej powierzchni, wolnej od drgań. Wybierz dobrze wentylowane miejsce, w którym temperatura utrzymuje się w zakresie od 5 °C do 35 °C, a wilgotność w zakresie od 20% do 80% (bez kondensacii).

# **OSTRZEŻENIE**

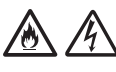

NIE wystawiaj urządzenia na bezpośrednie działanie promieni słonecznych ani na kontakt z nadmiernym ciepłem, otwartym płomieniem, gazami powodującymi korozję, wilgocią, pyłem lub kurzem. NIE ustawiaj urządzenia na dywanie, ponieważ będzie wtedy narażone na kontakt z kurzem. Może to zwiększyć ryzyko zwarcia elektrycznego i pożaru. Ponadto urządzenie może zostać uszkodzone i/lub przestać działać.

# $\sqrt{k}$

NIE należy umieszczać urządzenia w pobliżu grzejników, nagrzewnic, klimatyzatorów, wody, substancji chemicznych ani urządzeń zawierających magnes lub wytwarzających pole magnetyczne. Może to zwiększyć ryzyko zwarcia lub pożaru na skutek kontaktu urządzenia z wodą (również para skraplana podczas pracy urządzeń grzewczych, klimatyzatorów i urządzeń wentylacyjnych może być wystarczająca do wywołania zwarcia lub pożaru).

NIE należy umieszczać urządzenia w pobliżu substancji chemicznych ani w miejscu, w którym może dojść do rozlania takich substancji. Szczególnie niebezpieczne są organiczne rozpuszczalniki i inne płyny, które mogą doprowadzić do stopienia lub rozpuszczenia obudowy i/lub przewodów, powodując pożar lub porażenie prądem elektrycznym. Mogą one także być przyczyną nieprawidłowego działania urządzenia lub jego odbarwienia.

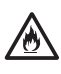

Szczeliny i otwory w obudowie, znajdujące się na tylnej lub spodniej części produktu, służą do wentylacji. Produkt należy umieścić tak, aby nie stykał się ze ścianą ani innym urządzeniem, które mogłoby zablokować lub zasłonić te otwory. Uniemożliwienie prawidłowej wentylacji urządzenia może doprowadzić do przegrzania i/lub pożaru.

### **WAŻNE**

- Urządzenie należy zawsze umieszczać na twardej powierzchni — nigdy na łóżku, sofie, dywanie ani innej miękkiej powierzchni.
- NIE należy wbudowywać urządzenia w żadną konstrukcję.

Ustaw urządzenie tak, aby żadna jego część nie wystawała poza biurko lub inną powierzchnią, na której urządzenie się znajduje. Należy się upewnić, że urządzenie stoi na płaskiej i stabilnej powierzchni, wolnej od drgań. W przeciwnym razie urządzenie może spaść, powodując obrażenia.

# **UWAGA**

Należy unikać umieszczania urządzenia w ciągach komunikacyjnych. Jeśli jest to jednak konieczne, należy upewnić się, urządzenie zostanie ustawione w bezpiecznym miejscu, w którym nie będzie narażone na przewrócenie, co mogłoby doprowadzić do obrażeń użytkownika lub innych osób oraz poważnego uszkodzenia samego urządzenia.

Należy sprawdzić, czy kable podłączone do urządzenia są zabezpieczone i nie stwarzają ryzyka potknięcia.

NIE umieszczaj urządzenia na niestabilnym lub nachylonym wózku, stojaku, stole ani innej nachylonej powierzchni. Urządzenie może spaść, powodując obrażenia i ulegając poważnemu uszkodzeniu.

Dodatkowe ryzyko obrażeń wiąże się z ewentualnym rozbiciem szyby skanera.

### **WAŻNE**

- NIE umieszczaj żadnych przedmiotów na urządzeniu.
- NIE umieszczaj urządzenia w pobliżu źródeł zakłóceń, takich jak głośniki czy bazy telefonów bezprzewodowych marek innych niż Brother. Grozi to zakłóceniem pracy podzespołów elektronicznych urządzenia.

# **Ogólne zasady bezpieczeństwa**

# **OSTRZEŻENIE**

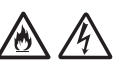

Nigdy nie wkładaj żadnych przedmiotów do otworów w obudowie urządzenia, ponieważ mogą się one zetknąć z miejscami pod niebezpiecznym napięciem lub grożącymi zwarciem, co może doprowadzić do pożaru lub porażenia prądem elektrycznym. Jeśli do wnętrza urządzenia dostaną się metalowe przedmioty lub ciecze, natychmiast odłącz urządzenie od gniazda elektrycznego. Należy się skontaktować z dealerem firmy Brother lub działem obsługi klienta firmy Brother.

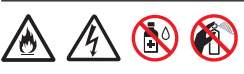

NIE czyść wnętrza ani zewnętrznych części urządzenia przy użyciu substancji łatwopalnych, sprayów ani rozpuszczalników organicznych/ płynów zawierających alkohol lub amoniak. Może to spowodować pożar lub porażenie prądem elektrycznym.

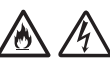

NIE należy rozmontowywać ani modyfikować urządzenia, ponieważ grozi to pożarem lub porażeniem prądem elektrycznym. Jeśli urządzenie wymaga naprawy, należy skontaktować się z dealerem firmy Brother lub działem obsługi klienta firmy Brother.

**Użytkownicy korzystający z zasilacza sieciowego (SA-AD-001):**

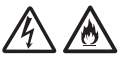

NIE należy używać uszkodzonego zasilacza sieciowego.

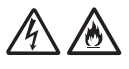

NIE należy uszkadzać, modyfikować zasilacza sieciowego ani umieszczać na nim żadnych przedmiotów. Nie należy zginać ani ciągnąć przewodu z nadmierną siłą.

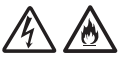

Uważaj, aby NIE upuścić, nie uderzyć lub w inny sposób nie zniszczyć zasilacza sieciowego.

NIE dotykaj urządzenia podczas burzy z piorunami. W przypadku korzystania z urządzenia podczas burzy istnieje ryzyko porażenia prądem elektrycznym na skutek uderzenia pioruna.

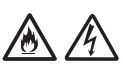

NIE używaj urządzenia w pobliżu cieczy, na przykład w pobliżu wanny, umywalki, zlewu kuchennego czy pralki, w wilgotnej piwnicy lub w pobliżu basenu.

# **UWAGA**

Urządzenia NIE należy obsługiwać z użyciem nadmiernej siły lub nacisku, ani używać go w celu innym niż zgodnym z przeznaczeniem.

Należy uważać, aby nie skaleczyć palców o krawędź arkusza prowadzącego. Arkusz prowadzący jest akcesorium opcjonalnym i jest dostępny na stronie internetowej Brother z oznaczeniem CS-A3301.

Należy odczekać, aż kartki zostaną wysunięte z urządzenia, aby uniknąć zablokowania palców przez rolki.

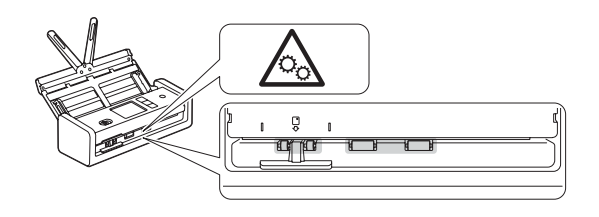

W niektórych obszarach urządzenia (zacienionych) gwałtowne zamknięcie pokrywy może doprowadzić do obrażeń. Gdy umieszczasz dłonie w miejscach pokazanych na ilustracjach, zachowaj ostrożność.

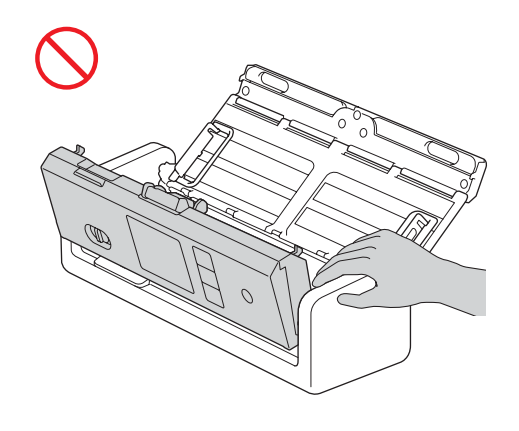

NIE należy przenosić urządzenia trzymając je za automatyczny podajnik papieru (ADF). W przeciwnym razie automatyczny podajnik papieru (ADF) mógłby odłączyć się od urządzenia. Urządzenie należy zawsze przenosić, umieszczając ręce pod całym urządzeniem.

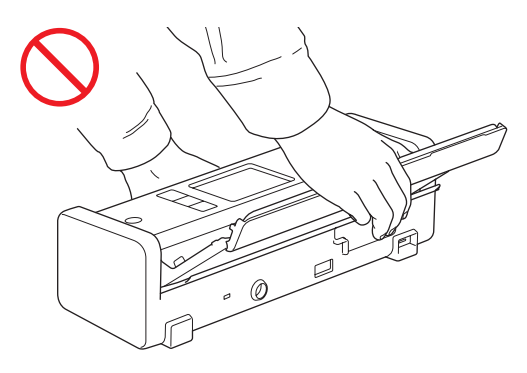

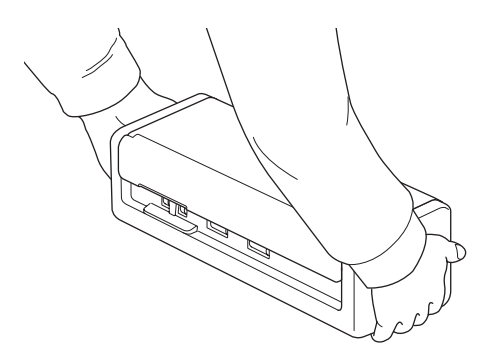

# **Przewodnik Bezpieczeństwa Produktu**

Podczas obsługi urządzenia uważaj, aby ubrania, włosy lub inne akcesoria nie zostały przez nie wciągnięte, ponieważ może to skutkować obrażeniami.

W przypadku wciągnięcia jakiegoś przedmiotu do urządzenia natychmiast należy je odłączyć od źródła zasilania.

### **WAŻNE**

(Tylko modele LCD) NIE należy dotykać ekranu LCD zaraz po podłączeniu kabla USB lub zasilacza sieciowego lub włączeniu urządzenia. Może to spowodować wystąpienie błędu.

# **Bezpieczne podłączanie urządzenia**

# **OSTRZEŻENIE**

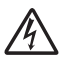

Wewnątrz urządzenia i zasilacza sieciowego znajdują się elektrody wysokiego napięcia. Przed uzyskaniem dostępu do wnętrza urządzenia należy upewnić się, że odłączono kabel USB od komputera i zasilacz sieciowy z gniazda elektrycznego.

### **Zasilacz sieciowy (użytkownicy korzystający z zasilacza sieciowego (SA-AD-001))**

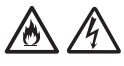

NIE dotykaj zasilacza sieciowego lub wtyczki mokrymi dłońmi. Może to spowodować porażenie prądem elektrycznym.

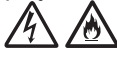

NIE podłączaj zasilacza sieciowego do źródła zasilania prądem stałym ani do falownika. Może to spowodować porażenie prądem elektrycznym. W przypadku braku pewności co do używanego źródła zasilania skontaktuj się z wykwalifikowanym elektrykiem.

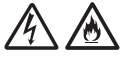

W przypadku zauważenia jakichkolwiek uszkodzeń lub nieprawidłowości podczas korzystania z zasilacza sieciowego, nie należy go dotykać. Odłącz zasilanie od gniazda elektrycznego w bezpieczny sposób, np. wyłączając wyłącznik, i skontaktuj się z dealerem firmy Brother lub działem obsługi klienta firmy Brother.

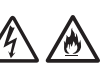

Firma Brother STANOWCZO ODRADZA stosowania przedłużaczy. Mogą być one przyczyną pożaru, porażenia prądem elektrycznym lub uszkodzenia urządzenia.

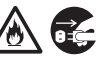

W celu odłączenia zasilacza sieciowego od urządzenia lub od gniazda elektrycznego zawsze trzymaj za zasilacz lub wtyczkę, a nie za przewód, i mocno pociągnij.

W przeciwnym razie może dojść do odkrycia lub uszkodzenia żył przewodu zasilającego lub pożaru.

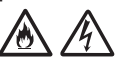

Upewnij się, że zasilacz sieciowy jest solidnie podłączony do standardowego gniazda elektrycznego. Nie używaj poluzowanego gniazda elektrycznego. Jeśli zasilacz sieciowy nie jest poprawnie podłączony do gniazda elektrycznego, może on ulec przegrzaniu, co grozi pożarem.

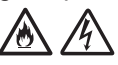

Zawsze używaj zasilacza sieciowego i podłączaj go do gniazda elektrycznego o napięciu mieszczącym się w zakresie podanym w rozdziale *Specyfikacja* w *Podręczniku Użytkownika Online*. Nieprzestrzeganie tego zalecenia może spowodować obrażenia ciała lub uszkodzenie urządzenia bądź innego mienia. Firma Brother nie ponosi żadnej odpowiedzialności za wypadki lub uszkodzenia w wyniku nieużywania zasilacza sieciowego.

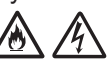

NIE podłączaj zasilacza sieciowego do innych produktów.

NIE przeciążaj zasilacza sieciowego.

# **UWAGA**

Jeśli urządzenie ma być nieużywane przez dłuższy czas, odłącz kabel USB od komputera i zasilacz sieciowy od gniazda elektrycznego.

# **Serwisowanie urządzenia**

NIE podejmuj prób samodzielnego serwisowania urządzenia. Otwieranie lub demontowanie pokryw może narazić użytkownika na niebezpieczne napięcia i inne zagrożenia, a także spowodować unieważnienie gwarancji. Należy się skontaktować z dealerem firmy Brother lub działem obsługi klienta firmy Brother.

# **OSTRZEŻENIE**

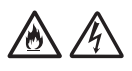

Jeśli urządzenie zostało upuszczone lub obudowa została uszkodzona, istnieje ryzyko porażenia prądem elektrycznym i pożaru. Odłącz przewód USB od komputera oraz zasilacz sieciowy od gniazda elektrycznego i skontaktuj się z dealerem firmy Brother lub działem obsługi klienta firmy Brother.

# 凃

Jeśli urządzenie lub zasilacz sieciowy są nadmiernie rozgrzane, wydziela się z nich dym lub silne zapachy, albo przypadkowo został na nie wylany płyn, należy natychmiast odłączyć kabel USB od komputera i zasilacz sieciowy od gniazda elektrycznego. Należy się skontaktować z dealerem firmy Brother lub działem obsługi klienta firmy Brother.

### **WAŻNE**

Jeśli mimo zastosowania się do instrukcji obsługi urządzenie nie działa prawidłowo, dokonaj tylko tych regulacji, które opisano w instrukcji obsługi. Niewłaściwe przeprowadzenie innych regulacji może spowodować uszkodzenie, a przywrócenie prawidłowego działania urządzenia w takich sytuacjach często wymaga wykonania rozbudowanych czynności naprawczych przez wykwalifikowanego serwisanta.

# **Gwarancja produktu i odpowiedzialność**

Żadne zawarte w niniejszym podręczniku informacje nie wpływają na istniejące gwarancje na produkty i nie można ich interpretować jako udzielenia jakichkolwiek dodatkowych gwarancji. Nieprzestrzeganie instrukcji bezpieczeństwa zawartych w niniejszym podręczniku może spowodować unieważnienie gwarancji produktu.

# **OSTRZEŻENIE**

### **Użytkownicy korzystający z zasilacza sieciowego (SA-AD-001):**

Należy używać wyłącznie zasilacza sieciowego nabytego wraz z tym urządzeniem.

Parametry wyjściowe zewnętrznego źródła zasilania muszą być zgodne z wymaganiami ES1, PS2 lub LPS, oferować moc wyjściową 5 V prądu stałego, minimalne natężenie prądu 3 A, przy minimalnej temperaturze roboczej 35 °C, wysokości 5000 m n.p.m. i muszą być atestowane zgodnie z następującymi normami IEC/EN 60950-1 i (lub) IEC/EN 62368-1. Upewnij się, że przewód zasilający zasilacza jest podłączony do gniazda z uziemieniem.

### **Odłączanie urządzenia**

W przypadku korzystania z zasilacza sieciowego produkt należy zainstalować w pobliżu łatwo dostępnego gniazda elektrycznego.

# **Deklaracja zgodności (tylko Europa i Turcja)**

Firma Brother Industries, Ltd.

15-1 Naeshiro-cho, Mizuho-ku, Nagoya 467-8561 Japan

oświadcza, że niniejsze produkty są zgodne z odpowiednimi przepisami harmonizacyjnymi UE (tylko Europa i Turcja) oraz przepisami prawa Zjednoczonego Królestwa (tylko Wielka Brytania). Deklarację zgodności można pobrać z naszej witryny internetowej. Odwiedź stronę [support.brother.com/manuals](http://support.brother.com/manuals).

# **Deklaracja zgodności z dyrektywą RE 2014/53/UE (tylko Europa i Turcja) (Dotyczy modeli z interfejsami radiowymi)**

Firma Brother Industries, Ltd.

15-1 Naeshiro-cho, Mizuho-ku, Nagoya 467-8561 Japan

oświadcza, że niniejsze produkty spełniają zapisy Dyrektywy RE 2014/53/UE. Kopię deklaracji zgodności można pobrać, postępując według poniższych instrukcji w rozdziale Deklaracja zgodności (tylko Europa i Turcja).

# **Przewodnik Bezpieczeństwa Produktu**

## **Bezprzewodowa sieć LAN (tylko modele z funkcją bezprzewodowych sieci LAN)**

Ten skaner obsługuje interfejs bezprzewodowy.

Pasmo częstotliwości: 2400-2483,5 MHz Maksymalna energia częstotliwości radiowych przekazywana w pasmach częstotliwości: poniżej 20 dBm (EIRP)

## **Informacje na temat zgodności z Rozporządzeniem Komisji (UE) 2023/826**

Informacje te dotyczą państw członkowskich Unii Europejskiej. Można je także pobrać ze strony Brother support pod adresem [support.brother.com/g/d/a4m9](http://support.brother.com/g/d/a4m9).

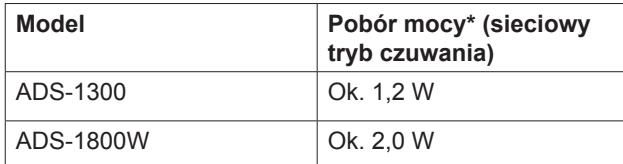

\* Wszystkie porty sieciowe aktywne i podłączone.

## **Włączanie/wyłączanie bezprzewodowych sieci LAN (tylko ADS-1800W)**

- 1 Naciśnij kolejno | [Ustawienia] > [Sieć] >  $[WLAN(Wi-Fi)] > [WLAN(Wi-Fi) w1].$
- 2 Naciśnij  $[W^{\perp}$ .] (lub  $[W^{\perp}$ .]).
- 3 Naciśnij **.**

# **Włączanie/wyłączanie Wi‑Fi Direct (tylko ADS‑1800W)**

- 1 Naciśnij | [Ustawienia] > [Sieć] > [Wi-Fi Direct] > [Wi-Fi Direct wł.].
- 2 Naciśnij [Wł.] (lub [Wył.]).
- 3 Naciśnij **.**

### Pobór mocy

To urządzenie jest wyposażone w funkcje oszczędzania energii. Wyłączenie tej funkcji lub opóźnienie jej aktywacji spowoduje zwiększenie zużycia energii.

# **Znaki handlowe**

Mac to znak handlowy firmy Apple Inc., zastrzeżony w Stanach Zjednoczonych i w innych krajach.

Wi-Fi to zastrzeżony znak handlowy Wi-Fi Alliance®.

Każda firma, której nazwa oprogramowania jest wymieniona w tym podręczniku, posiada umowę licencyjną oprogramowania dotyczącą programów będących jej własnością.

USB Type-C® to zastrzeżony znak handlowy USB Implementers Forum.

**Wszelkie nazwy handlowe lub nazwy produktów widoczne na produktach Brother, a także w powiązanych dokumentach lub innych materiałach, to znaki handlowe lub zarejestrowane znaki handlowe firm będących ich właścicielami.**

### **Prawo autorskie i licencja**

© 2023 Brother Industries, Ltd. Wszelkie prawa zastrzeżone.

# **Dział obsługi klienta firmy Brother**

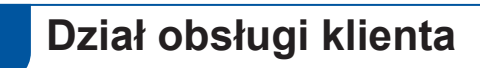

Dane kontaktowe lokalnych biur firmy Brother można znaleźć na stronie internetowej [www.brother.com](http://www.brother.com).

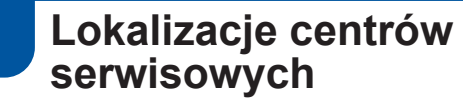

Aby uzyskać informacje na temat centrów serwisowych w Europie, skontaktuj się z lokalnym oddziałem firmy Brother. Adresy i numery telefonu europejskich oddziałów są dostępne w witrynie [www.brother.com](http://www.brother.com) po wybraniu kraju.

# **Użytkowanie urządzeń skanujących niezgodnie z prawem**

Wykonywanie kopii (reprodukcji) niektórych przedmiotów lub dokumentów z zamiarem oszustwa jest przestępstwem. Poniżej przedstawiono niepełną listę dokumentów, których kopiowanie może być niezgodne z prawem. W razie wątpliwości dotyczących poszczególnych przedmiotów lub dokumentów należy się skontaktować z prawnikiem i/lub odpowiednimi władzami:

- Waluta
- Obligacje i inne papiery wartościowe
- Certyfikaty depozytowe
- Dokumenty dotyczące służby w siłach zbrojnych oraz dokumenty poborowe
- Paszporty
- Znaczki pocztowe (stemplowane i niestemplowane)
- Dokumenty imigracyjne
- Dokumenty opieki społecznej
- Czeki lub weksle wystawione przez agencje rządowe
- Dokumenty identyfikacyjne lub identyfikatory

Kopiowanie dzieł objętych prawami autorskimi jest niezgodne z prawem, z wyjątkiem kopiowania części takich dzieł z przeznaczeniem do "legalnego rozprowadzania". Większa liczba kopii może świadczyć o nieprawidłowym wykorzystywaniu. Prace artystyczne powinny być traktowane jak inne dokumenty podlegające ustawie o prawie autorskim.

# **Wyłączenie odpowiedzialności**

Firma Brother zrzeka się wszelkich gwarancji dotyczących unikania, łagodzenia lub niewystępowania jakichkolwiek awarii, wadliwego działania, awarii systemu, infekcji wirusowych, uszkodzeń i zniknięć danych oraz wszelkich innych błędów związanych z używaniem tego produktu. W ZAKRESIE DOZWOLONYM PRZEZ OBOWIĄZUJĄCE PRAWO FIRMA BROTHER NIE BĘDZIE ODPOWIEDZIALNA ZA JAKIEKOLWIEK UTRACONE DOCHODY LUB SZKODY POŚREDNIE, SZCZEGÓLNE, PRZYPADKOWE, WYNIKOWE, PRZYKŁADOWE LUB ODSZKODOWANIA KARNE KLIENTÓW LUB JAKICHKOLWIEK INNYCH OSÓB TRZECICH.

# brother

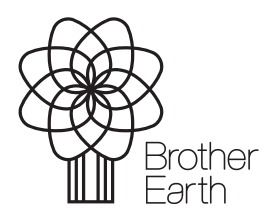

POL Wersja A Miesiąc publikacji: 06/2024

[www.brotherearth.com](http://www.brotherearth.com)